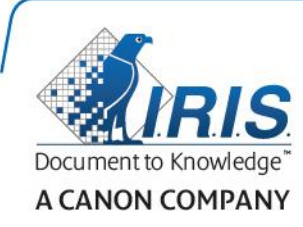

# IRIScan Express 4

Rozpoczęcie użytkowania

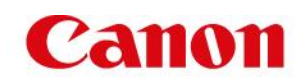

### **Spis treści**

- [1. Wstęp](#page-2-0)
- [2. Instalacja oprogramowania](#page-2-1)
	- [2.1 Instalacja w systemie Windows](#page-3-0)
	- [2.2 Instalacja w systemie Mac OS](#page-4-0)
- [3. Obsługiwane typy dokumentów](#page-4-1)
- [4. Korzystanie ze skanera](#page-5-0)
	- [4.1 Widok z góry](#page-5-1)
	- [4.2 Widok z tyłu](#page-5-2)
	- [4.3 Skanowanie za pomocą IRIScan Express 4](#page-6-0)
- [5. Konserwacja](#page-7-0)
	- [5.1 Kalibracja skanera](#page-7-1)
	- [5.2 Czyszczenie skanera](#page-8-0)
- [6. Rozwiązywanie p](#page-9-0)roblemów
	- [6.1 Usuwanie zablokowanego papieru](#page-9-1)
	- [6.2 Pytania i odpowiedzi](#page-10-0)
	- [6.3 Wsparcie techniczne](#page-11-0)
- [7. Specyfikacje](#page-11-1)
- [8. Informacje prawne](#page-12-0)

# <span id="page-2-0"></span>**1. Wstęp**

Niniejsza instrukcja obsługi pomaga w rozpoczęciu korzystania z urządzenia IRIScan Express 4.

Zapoznaj się z nią przed przystąpieniem do użytkowania skanera i dołączonego do niego oprogramowania. Wszelkie informacje zamieszczone w instrukcji mogą ulec zmianie bez uprzedzenia.

Do skanera dołączono następujące oprogramowanie:

#### **Windows:**

- Readiris Pro 14
- Cardiris 5
- Button Manager
- Capture Tool

#### **Mac OS:**

- Readiris Pro 14
- Cardiris 4
- Capture Tool

Szczegółowe informacje na temat zakresu funkcji oferowanych przez Readiris, Cardiris, Button Managera i Capture Tool można znaleźć w dokumentacji na stronie **<www.irislink.com/support>**.

### <span id="page-2-1"></span>**2. Instalacja oprogramowania**

#### **Ważne uwagi**

- Przed podłączeniem skanera do komputera należy zainstalować oprogramowanie.
- Należy sprawdzić wymagania systemowe w witrynie internetowej I.R.I.S., aby upewnić się, że system jest kompatybilny.

#### **Środki bezpieczeństwa**

- Skaner należy chronić przed bezpośrednim działaniem promieni słonecznych. Narażenie na bezpośrednie oddziaływanie promieni słonecznych lub nadmiernie wysokie temperatury może uszkodzić urządzenie.
- Nie instalować skanera w wilgotnym lub zapylonym pomieszczeniu.
- Ustawić skaner na równej, płaskiej powierzchni w bezpiecznym miejscu. Nachylone lub nierówne powierzchnie mogą powodować problemy mechaniczne lub zacinanie się papieru.
- Opakowanie skanera należy zachować na potrzeby ewentualnego odesłania urządzenia.

#### <span id="page-3-0"></span>**2.1 Instalacja w systemie Windows**

- 1. Przejdź do **[www.irislink.com/download/iriscan-express-4](http://www.irislink.com/download/iriscan-express-4)**.
- 2. Kliknij łącze **Windows** i pobierz pakiet IRIScan Express 4.
- 3. Po zakończeniu pobierania uruchom plik **IRIScanExpress4.exe**.
- 4. Wyświetli się następujący ekran konfiguracji:

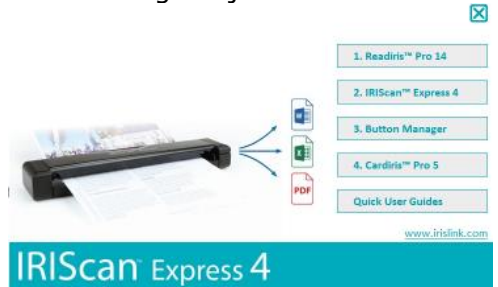

- 5. Kliknij "**Readiris Pro 14**" aby zainstalować Readiris. Postępuj zgodnie z instrukcjami wyświetlanymi na ekranie.
- 6. Wróć do ekranu konfiguracji i kliknij "**IRIScan Express 4**", aby zainstalować sterownik skanera.
- 7. Klikaj "**Dalej"** aż do kroku "**Podłącz kabel USB do gniazda**".
	- Podłącz kabel połączeniowy micro-USB do portu USB skanera.
	- Podłącz drugi koniec kabla połączeniowego USB do portu USB Twojego komputera.

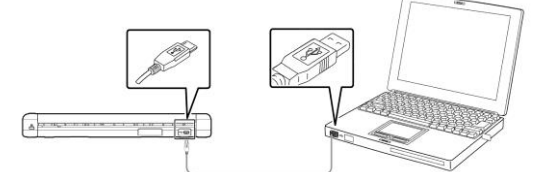

- 8. Po pomyślnym zainstalowaniu sterownika wyświetlony zostaje następujący komunikat: "**Urządzenie jest gotowe do użycia**".
- 9. Kliknij "Zakończ" i wróć do ekranu konfiguracji.
- 10. Kliknij "**Button Manager**", aby zainstalować funkcję Button Manager. Pojawi się okno wyboru języka.

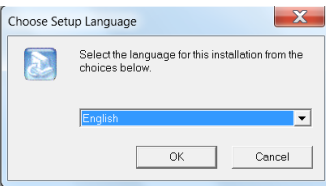

11. Wybierz język, który chcesz zainstalować. Kreator instalacji przeprowadzi użytkownika przez pozostałe etapy instalacji.

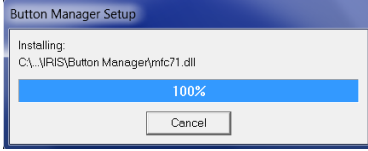

- 12. Kliknij "Zakończ", aby zakończyć proces instalacji.
- 13. Kliknij "**Cardiris Pro 5**" aby zainstalować Cardiris. Postępuj zgodnie z instrukcjami wyświetlanymi na ekranie.

**Uwaga**: wszystkie numery licencji wymagane do aktywacji oprogramowania można znaleźć na arkuszu licencji wewnątrz opakowania.

### <span id="page-4-0"></span>**2.2 Instalacja w systemie Mac OS**

- 1. Przejdź do **[www.irislink.com/download/iriscan-express-4](http://www.irislink.com/download/iriscan-express-4)**.
- 2. Kliknij łącze **Mac** i pobierz pakiet IRIScan Express 4.
- 3. Po zakończeniu pobierania uruchom plik **IRIScanExpress4.dmg**.
- 4. Wyświetli się następujący ekran konfiguracji:

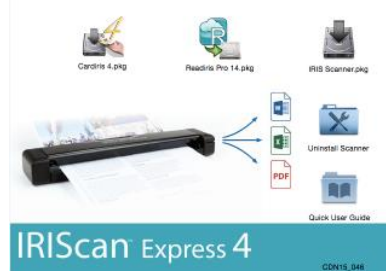

- 5. Uruchom plik **Readiris Pro 14.pkg** i postępuj zgodnie z instrukcjami wyświetlanymi na ekranie.
- 6. Następnie kliknij "Instaluj", aby rozpocząć instalację. Aby zainstalować Readiris, możesz zostać poproszony o wprowadzenie nazwy użytkownika o uprawnieniach administratora oraz hasła.
- 7. Następnie zostaniesz poproszony o wprowadzenie numeru seryjnego. Numer seryjny znajduje się na arkuszu licencji wewnątrz opakowania produktu i zawiera 15 znaków.
- 8. Gdy zakończy się instalacja, kliknij "Zamknij". Folder **Readiris** zostaje dodany do folderu **Pliki programów** po zakończeniu pracy instalatora.
- 9. Wróć do ekranu konfiguracji, uruchom plik **IRIS Scanner.pkg** i postępuj zgodnie z instrukcjami wyświetlanymi na ekranie.

Ponownie możesz zostać poproszony o wprowadzenie nazwy użytkownika o uprawnieniach administratora oraz hasła.

- 10. Podłącz skaner do komputera.
- 11. Wróć do ekranu konfiguracji i zainstaluj **Cardiris 4**.

**Uwaga**: wszystkie numery licencji wymagane do aktywacji oprogramowania można znaleźć na arkuszu licencji wewnątrz opakowania.

### <span id="page-4-1"></span>**3. Obsługiwane typy dokumentów**

Skaner został zaprojektowany pod kątem uzyskania najlepszych rezultatów przy skanowaniu następujących rodzajów oryginałów:

- Zdjęcia i dokumenty (76 x 127 mm, 102 x 152 mm, 127 x 177 mm, 216 x 356 mm)
- Wizytówki [standardowe 88 x 50 mm lub większe]
- Skanowanie długich arkuszy (216 x 914 mm) tylko przy 300 dpi
- Gramatura papieru:  $60 \sim 107$  g/m<sup>2</sup>

#### **Nieodpowiednie dokumenty**

*Nie* należy używać następujących rodzajów oryginałów do skanowania, ponieważ skaner może nie pracować poprawnie lub może dojść do zablokowania oryginału w szczelinie podajnika.

- Oryginały grubsze niż 0,8 mm
- Oryginały, których jedna z krawędzi jest krótsza niż 50 mm
- Oryginały z dużą ilością czarnego i innych ciemnych kolorów
- Oryginały z ciemnymi kolorami wokół krawędzi
- Media drukowane (gazety, czasopisma itp.)
- Materiały miękkie i cienkie (cienki papier, tkaniny itp.)

# <span id="page-5-0"></span>**4. Korzystanie ze skanera**

### <span id="page-5-1"></span>**4.1 Widok z góry**

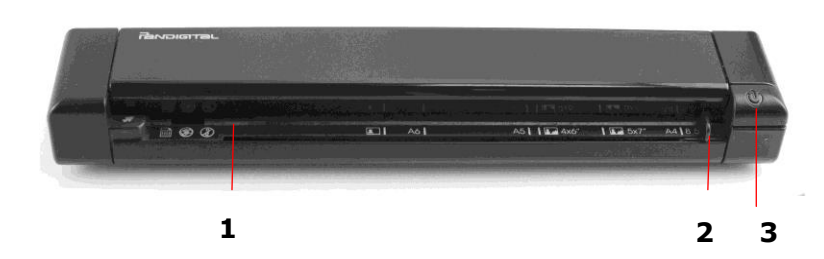

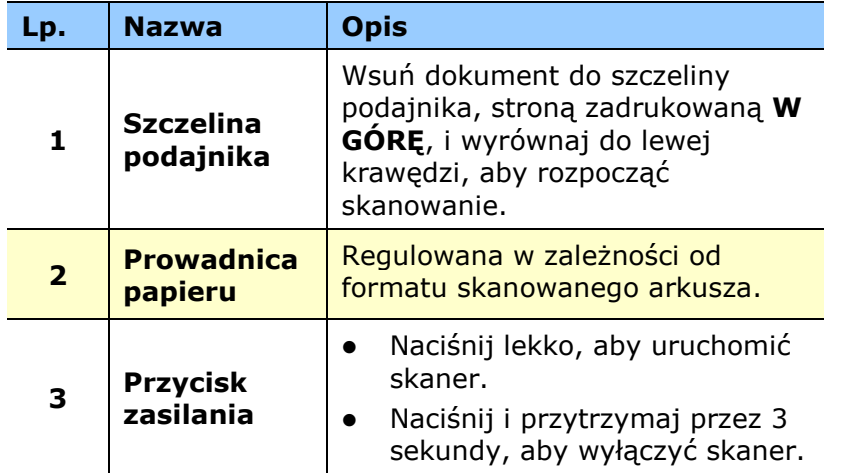

### <span id="page-5-2"></span>**4.2 Widok z tyłu**

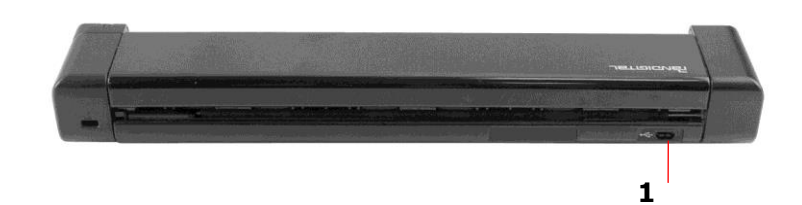

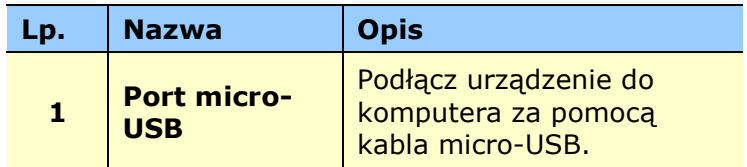

#### <span id="page-6-0"></span>**4.3 Skanowanie za pomocą IRIScan Express 4**

IRIScan Express 4 można wykorzystywać do różnych celów:

- Za pomocą aplikacji **Button Manager (tylko w systemie Windows)** możesz skanować dokumenty bezpośrednio do Readiris, aby skorzystać z funkcji rozpoznawania tekstu, skanować do innych wybranych aplikacji, do lokalizacji w chmurze itp.
- Z poziomu aplikacji **Readiris** lub **Cardiris**.
- Z poziomu aplikacji **Capture Tool**.

#### **Ważne!**

- Kartki należy wkładać pojedynczo, kolejną można wsunąć dopiero po zakończeniu skanowania poprzedniej. W przeciwnym razie skaner może pracować nieprawidłowo.
- Czujnik papieru jest dość wrażliwy. Proszę nie popychać dokumentu w głąb szczeliny podajnika, aby nie doszło do obcięcia górnej części obrazu. Pozwól dokumentowi swobodnie się przesuwać, gdy tylko podajnik ruszy.
- 1. Wsuń dokument WIERZCHEM DO GÓRY w szczelinę podajnika i wyrównaj go do jego lewej krawędzi. Następnie dopasuj prowadnicę papieru do prawej strony dokumentu.

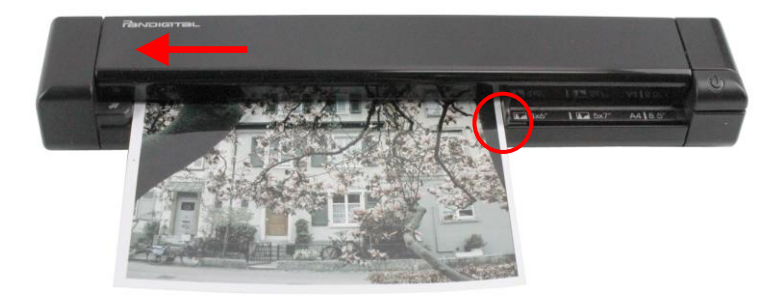

- 2. Lekko popchnij dokument w szczelinę podajnika.<br>3. **W systemie Windows**: paciśnij przycisk **Zasila**
- 3. **W systemie Windows**: naciśnij przycisk **Zasilania**, aby rozpocząć skanowanie.
- 4. **W systemie Mac OS**: kliknij **Skanuj** z poziomu aplikacji Readiris lub Capture Tool.

W niniejszym podręczniku użytkownika opisujemy wyłącznie podstawy skanowania.

Do aplikacji Button Manager, Capture Tool, Readiris i Cardiris dostępne są oddzielne instrukcje użytkownika.

Pakiet dokumentacji znajduje się w w pakiecie instalacyjnym oraz na stronie **<www.irislink.com/support>**.

# <span id="page-7-0"></span>**5. Konserwacja**

#### <span id="page-7-1"></span>**5.1 Kalibracja skanera**

Kalibrację należy przeprowadzić, jeśli zeskanowane obrazy wyglądają nieostro, kolory wydają się nienaturalne (np. ciemniejsze niż zwykle), po wykonaniu 8000 skanów lub jeśli skaner nie był używany przez dłuższy czas. Proces kalibracji ustawia kontaktowy czujnik obrazu (CIS) tak, aby odzyskał precyzję kolorów oraz ostrość.

- 1. Włącz skaner.
- 2. Uruchom **Capture Tool.**

#### **Na komputerze z systemem Windows**:

- Kliknij **Start** > **All Programs** > **IRIScan Express 4 scanner > Capture Tool**
- Wybierz rodzaj sterownika i model skanera, a następnie kliknij **OK**.

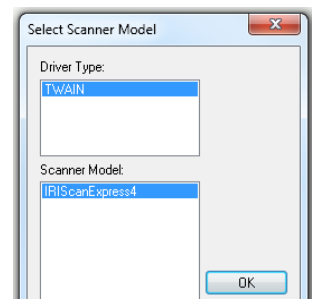

#### **Komputer z systemem operacyjnym Mac OS**:

- Kliknij **Finder > Applications > Capture Tool**
- 3. Wyświetlone zostanie okno dialogowe Capture Tool.
- 4. Przyciśnij przycisk "**Setup**", aby otworzyć okno dialogowe Właściwości skanera.
- 5. **Na komputerze z systemem Windows**: kliknij przycisk "**Ustawienia**", a następnie kliknij przycisk "**Kalibracja**".
- 6. **Na komputerze z systemem Mac OS**: kliknij przycisk "**Rozszerzenia**", a następnie kliknij przycisk "**Kalibracja**".
- 7. Pojawi się okno dialogowe "**Umieść arkusz kalibracyjny w podajniku**".
- 8. Przytrzymaj krawędzie arkusza kalibracyjnego *(dostępnego w zestawie)* i włóż go tekstem *w górę* tak, aby biały obszar wsunął się jako pierwszy do szczeliny podajnika skanera (jak pokazano poniżej).

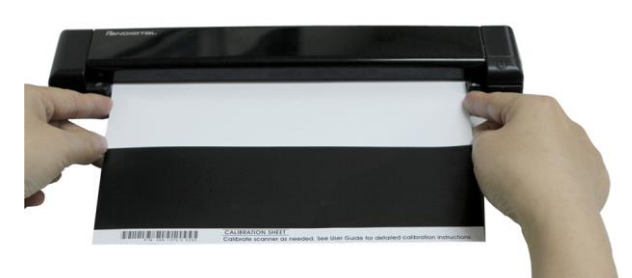

- 9. Kliknij "**OK**" w oknie dialogowym "**Umieść arkusz kalibracyjny w podajniku**", aby rozpocząć kalibrację skanera.
- 10. Po zakończeniu kalibracji skaner wyłączy się automatycznie.

**OSTRZEŻENIE:** Jeśli kalibracja się nie powiedzie, czerwona dioda LED będzie migać, a na ekranie wyświetlony zostanie komunikat błędu. Wyłącz zasilanie skanera, a następnie powtórz kalibrację.

11. Włącz skaner, aby kontynuować jego normalne użytkowanie.

#### <span id="page-8-0"></span>**5.2 Czyszczenie skanera**

Aby zachować optymalną jakość skanowania i zapobiec gromadzeniu się kurzu, zaleca się czyścić skaner *(obudowę zewnętrzną i rolki podajnika)* co około 200 wykonanych skanów lub w momencie pojawienia się na skanowanym obrazie pionowych linii.

 Proszę używać wyłącznie zalecanych i dostarczonych w zestawie narzędzi do czyszczenia skanera.

**OSTRZEŻENIE:** Do czyszczenia żadnej z części skanera nie używać rozpuszczalników ani płynów żrących *(tj. alkoholu, nafty itp.),* ponieważ mogą one trwale uszkodzić elementy z tworzyw sztucznych.

1. Otwórz pokrywę skanera, trzymając jeden kciuk na podajniku, a drugi na pokrywie. Ostrożnie i delikatnie naciśnij podajnik kciukiem i podnieś pokrywę. To spowoduje odłączenie górnej pokrywy skanera od dolnej części obudowy.

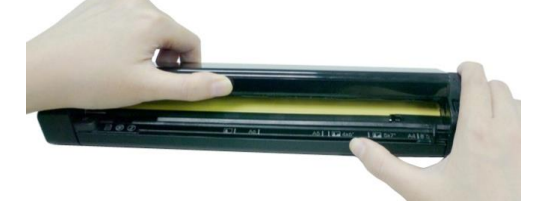

2. Delikatnie przetrzyj szybę i rolki podajnika skanera, a także pokrywę CIS za pomocą ściereczki *(w zestawie)*.

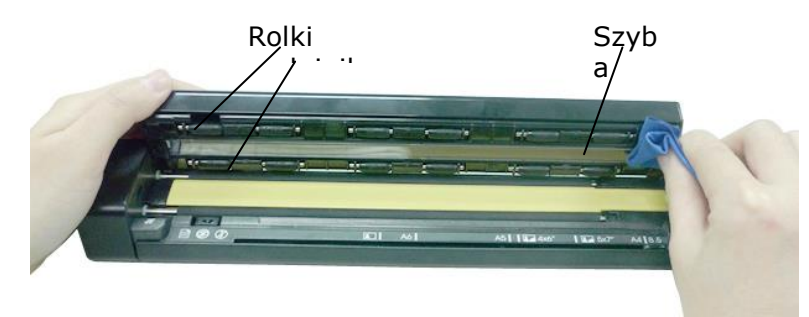

## <span id="page-9-0"></span>**6. Rozwiązywanie problemów**

#### <span id="page-9-1"></span>**6.1 Usuwanie zablokowanego papieru**

Aby usunąć zacięty papier z podajnika, naciśnij i przytrzymaj przycisk zasilania przez 3 sekundy, aby wyłączyć urządzenie, a następnie szybko naciśnij przycisk, aby ponownie włączyć urządzenie. Zacięte zdjęcie zostanie automatycznie wysunięte.

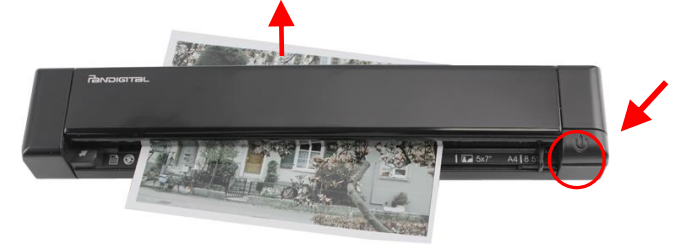

Jeśli papier jest nadal zacięty, należy przeprowadzić następujące działania, aby go usunąć:

1. Otwórz pokrywę skanera, trzymając jeden kciuk na podajniku, a drugi na pokrywie. Ostrożnie i delikatnie naciśnij podajnik kciukiem i podnieś pokrywę. To spowoduje odłączenie górnej pokrywy skanera od dolnej części obudowy.

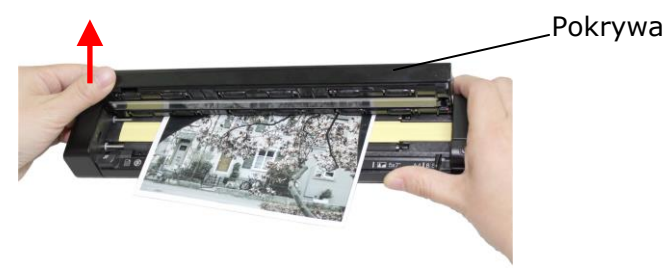

2. Usuń zacięty papier.

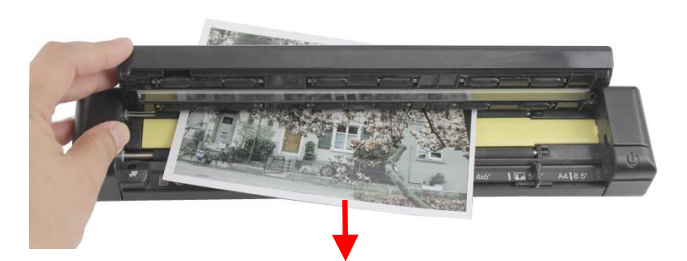

3. Zamknij pokrywę i ponownie wsuń kartkę do skanowania.

### <span id="page-10-0"></span>**6.2 Pytania i odpowiedzi**

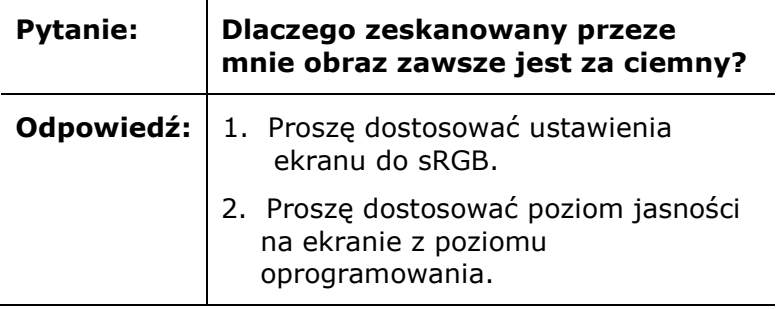

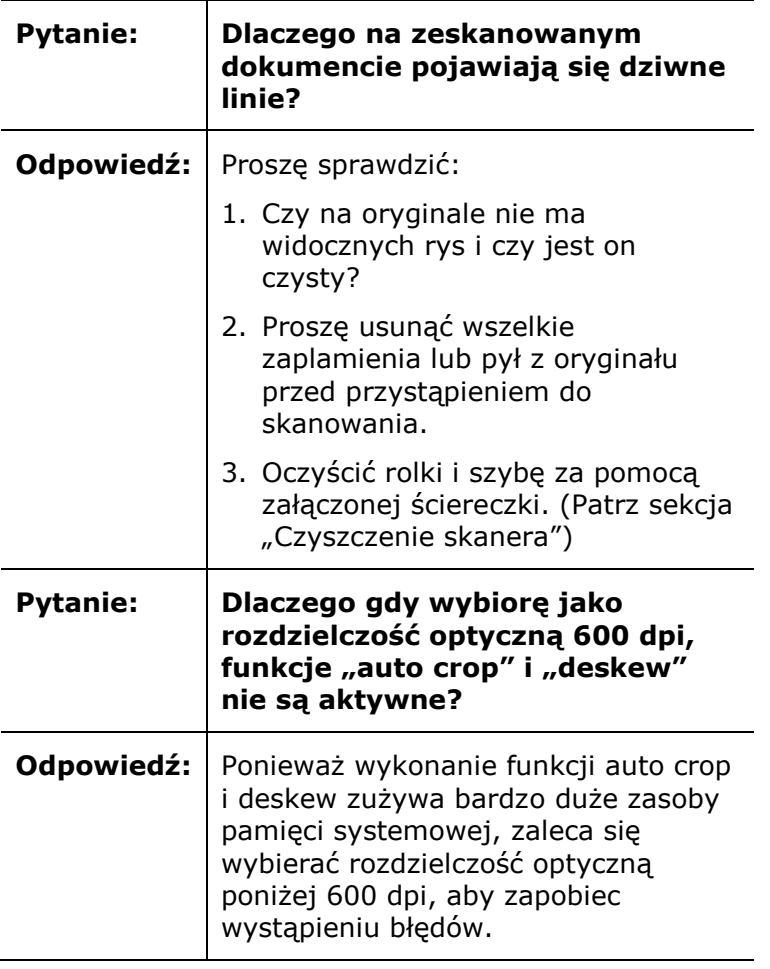

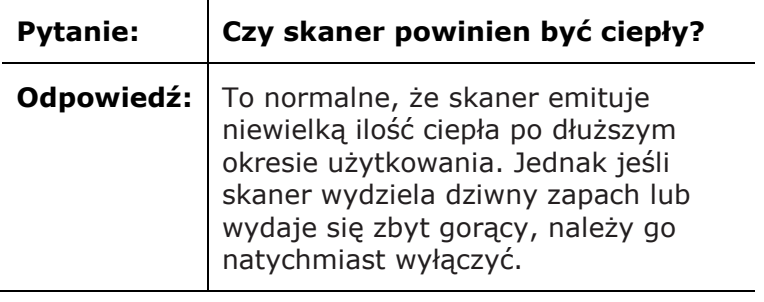

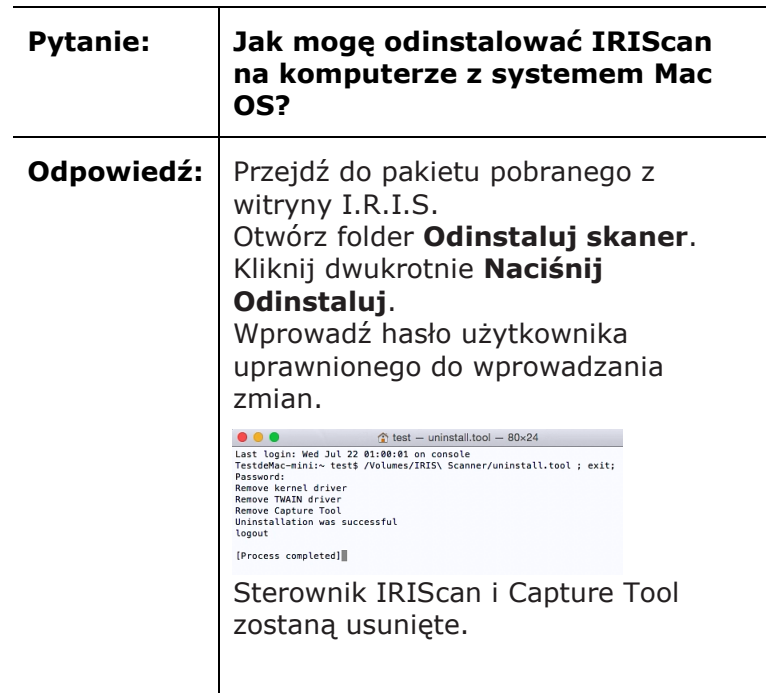

#### <span id="page-11-0"></span>**6.3 Wsparcie techniczne**

W przypadku ponownego wystąpienia problemów przy korzystaniu z urządzenia IRIScan Express 4 należy się skontaktować z działem wsparcia technicznego na **<www.irislink.com/support>**.

### <span id="page-11-1"></span>**7. Specyfikacje**

**Wszelkie specyfikacje mogą ulec zmianie bez uprzedzenia.**

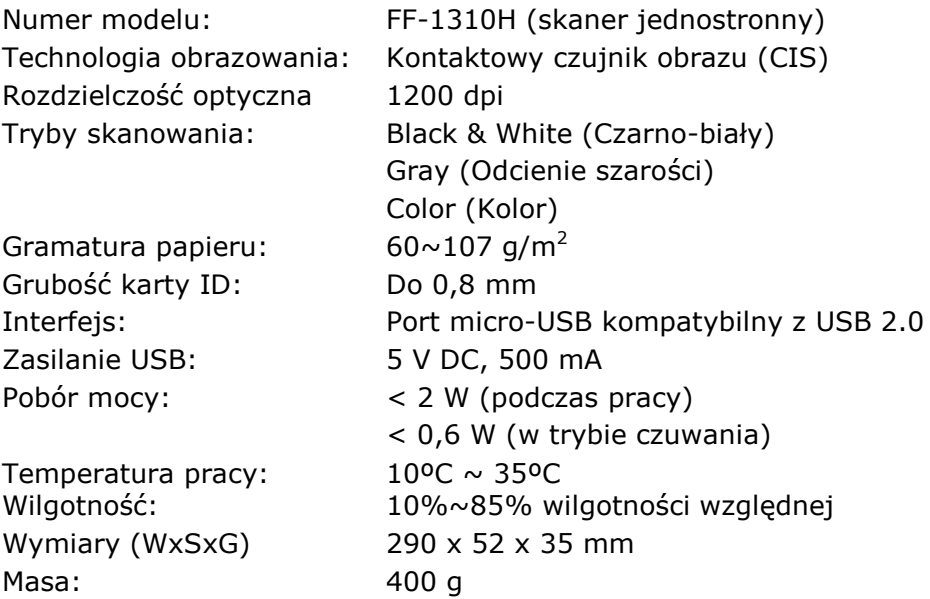

# <span id="page-12-0"></span>**8. Informacje prawne**

#### **Prawa autorskie**

IRIScanExpress4-dgi-06082015-01

Copyright© 2015 I.R.I.S SA. Wszelkie prawa zastrzeżone.

Informacje w niniejszym dokumencie mogą ulec zmianie bez uprzedzenia. Oprogramowanie opisane w niniejszej publikacji dostarczane jest w ramach umowy licencyjnej lub umowy o zachowaniu poufności. Oprogramowanie może być wykorzystywane bądź kopiowane wyłącznie na warunkach określonych w tych umowach. Żadnej części niniejszej publikacji nie wolno powielać w jakiejkolwiek formie ani jakąkolwiek metodą bez uprzedniego uzyskania pisemnej zgody I.R.I.S. SA.

Materiały skanowane za pomocą tego urządzenia mogą być chronione przepisami prawa krajowego lub innymi przepisami, np. prawami autorskimi; klient ponosi wyłączną odpowiedzialność za postępowanie zgodne z prawem i przepisami.

#### **Znaki towarowe**

Microsoft jest zarejestrowanym w USA znakiem towarowym firmy Microsoft Corporation. Windows, Windows Vista, Windows 7 i Windows 8 są zastrzeżonymi znakami towarowymi lub znakami Microsoft Corporation w Stanach Zjednoczonych i/lub innych krajach.

Microsoft i Windows są zarejestrowanymi w USA znakami towarowymi firmy Microsoft Corporation.

Inne nazwy i produkty wspomniane w niniejszym dokumencie mogą być znakami towarowymi lub zastrzeżonymi znakami towarowymi innych firm.

### **Gwarancja**

Informacje zamieszczone w niniejszym dokumencie mogą ulec zmianie bez uprzedzenia.

I.R.I.S. nie udziela żadnej gwarancji w odniesieniu do niniejszego materiału, w tym, między innymi, gwarancji odpowiedniości do konkretnego zastosowania.

I.R.I.S. nie ponosi odpowiedzialności za błędy lub przypadkowo poniesione szkody, w tym także powstałe w konsekwencji błędów związanych z wyposażeniem, eksploatacją lub wykorzystaniem tego materiału.

#### **Instrukcje bezpieczeństwa**

Postępuj zgodnie z tymi instrukcjami podczas konfiguracji i użytkowania skanera:

- Zapoznaj się ze wszystkimi instrukcjami zawartymi w niniejszym dokumencie i postępuj zgodnie z nimi oraz nie lekceważ ostrzeżeń.
- Umieść skaner blisko komputera, aby bez problemu podłączyć kabel interfejsu.
- Nie obsługuj skanera mokrymi lub wilgotnymi rękami, ani w trybie przenośnym, ani stacjonarnym.
- Podłączając produkt do komputera lub innego urządzenia za pomocą kabla, upewnij się, że podłączasz kabel we właściwym kierunku. Każdy kabel połączeniowy można podłączyć poprawnie tylko w jednym kierunku. Podłączenie kabla w złym kierunku może uszkodzić oba urządzenia połączone kablem.
- Oprócz karty mini SD i nowych baterii, nie należy wsuwać żadnych przedmiotów do otworów w obudowie skanera, ponieważ mogą dotknąć niebezpiecznych punktów pod napięciem i doprowadzić do ryzyka porażenia prądem elektrycznym.
- Urządzenie należy umieścić na płaskiej, stabilnej powierzchni, na tyle dużej, aby zmieścił się na niej swobodnie zarówno skaner, jak i skanowany dokument.
- Nigdy nie demontuj skanera.
- Jeśli urządzenie przegrzewa się lub wydziela dym bądź nietypowy zapach, odbarwia się lub ulega deformacji w nietypowy sposób, należy natychmiast wyłączyć skaner, usunąć baterie (w przypadku urządzeń zasilanych bateriami) i/lub odłączyć kable. Zaprzestań używania skanera i skontaktuj się z dystrybutorem lub działem obsługi klienta firmy IRIS, aby otrzymać wytyczne dotyczące dalszego postępowania.
- Chroń skaner przed upadkiem lub narażeniem na uderzenia.
- Skanera nie należy umieszczać ani przechowywać na zewnątrz, w samochodzie, w pobliżu źródeł ciepła, w miejscach zapylonych, wilgotnych lub narażonych na oddziaływanie drgań, kondensację pary wodnej, wysokie temperatury, bezpośrednie promienie słoneczne, silne światło.
- Nie podejmuj się samodzielnego demontażu, modyfikacji lub napraw skanera ani jego komponentów.
- Szczególne środki ostrożności dotyczące modeli wyposażonych w komunikację Wi-Fi (IRIScan Book Executive 3, IRIScan Anywhere 3 Wifi, IRIScan Pro 3 Wifi):
- Fale radiowe emitowane przez to urządzenie mogą niekorzystnie wpływać na pracę innych urządzeń, takich jak sprzęt medyczny, instrumenty pomiarowe w samolotach lub urządzeniach sterowanych automatycznie, jak rozruszniki serca, drzwi automatyczne lub alarmy pożarowe i inne urządzenia wrażliwe na działanie fal radiowych.
- Użytkując urządzenie w pobliżu takich urządzeń lub wewnątrz placówek medycznych, postępuj zgodnie ze wskazówkami podanymi na urządzeniach oraz instrukcjami dla personelu placówki, przestrzegaj też wszystkich ostrzeżeń i wskazówek umieszczonych na urządzeniu, aby zapobiec wypadkom.

#### **Zasilanie USB**

- Kabel USB należy ułożyć tak, aby uniknąć przetarcia, przecięcia, ugięcia, zwijania i skręcania kabli połączeniowych.
- Nie układaj żadnych przedmiotów na kablu USB i nie depcz ani nie przejeżdżaj po kablu.
- Zwróć szczególną uwagę, aby kabel USB był idealnie wyprostowany na jego końcu.
- W niżej wymienionych przypadkach odłącz kabel USB skanera od źródła zasilania i zleć jego serwisowanie wykwalifikowanemu personelowi: do wnętrza urządzenia dostała się ciecz; skaner spadł
- lub doszło do uszkodzenia jego obudowy; skaner nie funkcjonuje normalnie lub występuje wyraźna zmiana w jego trybie pracy.
- Po całkowitym naładowaniu skanera za pośrednictwem kabla USB (wskaźnik baterii jest wówczas w całości wyświetlony na ekranie) odłącz kabel, aby korzystać z urządzenia w trybie przenośnym.

#### **Instrukcje bezpieczeństwa dotyczące baterii**

- W przypadku modeli z wymienianymi bateriami (IRIScan Book) nie należy pozostawiać rozładowanych baterii wewnątrz urządzenia, ponieważ mogą korodować, a w konsekwencji nieodwracalnie uszkodzić urządzenie (gwarancja nie obejmuje incydentów tego typu). Podczas wymiany baterii należy postępować bardzo ostrożnie, aby uniknąć ryzyka zranienia lub wybuchu pożaru wskutek wycieku, przegrzania, wybuchu, erozji lub innego rodzaju uszkodzenia urządzenia.
- W przypadku modeli z wbudowanym akumulatorem litowym (IRIScan Anywhere 3 lub IRIScan Anywhere 3 Wifi) nie otwieraj skanera i nigdy nie usuwaj akumulatora. Powinien on być wymieniany wyłącznie przez uprawniony personel. W razie wątpliwości co do prawidłowego funkcjonowania baterii zaprzestań używania skanera i skontaktuj się z dystrybutorem lub działem obsługi klienta firmy IRIS, aby otrzymać wytyczne dotyczące dalszego postępowania.
- Jeśli planujesz dłuższy okres przerwy w użytkowaniu skanera (dłużej niż miesiąc), usuń baterie z modeli, które to umożliwiają (IRIScan Book).
- Jeśli skaner akumulatorowy (IRIScan Anywhere 3 lub IRIScan Anywhere Wifi) pozostawał nieużywany przez co najmniej miesiąc, przed ponownym użyciem należy w pełni naładować akumulator litowy.
- Przechowuj baterie w miejscu niedostępnym dla dzieci. Jeśli dojdzie do kontaktu kwasu z baterii ze skórą lub oczami, należy natychmiast przemyć zranione miejsce wodą i zasięgnąć porady lekarza. W razie połknięcia baterii natychmiast udaj się po pomoc lekarską.
- Jeśli z baterii cieknie kwas, należy zetrzeć kwas ściereczką i wymienić baterię na nową.
- Stosuj baterie alkaliczne, litowe lub Ni-MH (AA lub AAA) odpowiednio do urządzeń IRIScan Book 3 i IRIScan Book Executive 3.
- Nie stosuj równocześnie nowych i starych baterii oraz nie mieszaj baterii różnych marek.
- Wkładaj baterie zgodnie z kierunkami ich polaryzacji.
- Natychmiast usuwaj rozładowane baterie.
- Chroń baterie przed ciepłem, ogniem lub wodą.
- Nie wyjmuj baterii za pomocą metalowych przedmiotów, takich jak pęseta lub końcówka długopisu.
- Przed wyrzuceniem zaklej końce baterii taśmą, aby zapobiec zapłonowi lub wybuchowi. Przestrzegaj lokalnych przepisów dotyczących usuwania zużytych baterii.

#### **Komunikat Federalnej Komisji Komunikacyjnej (FCC) dotyczący zakłócania fal radiowych**

Niniejsze urządzenie zostało poddane testom i stwierdzono, że spełnia wymagania dla urządzeń cyfrowych klasy B, zgodnie z częścią 15 zasad komisji FCC. Eksploatacja urządzenia musi spełniać następujące dwa warunki: (1) to urządzenie nie może powodować szkodliwych zakłóceń i (2) to urządzenie musi być zdolne do przyjęcia odebranych zakłóceń, nawet mogących spowodować jego niepoprawną pracę. Limity FCC dla klasy B zostały opracowane, aby zapewnić stosowną ochronę przed szkodliwymi zakłóceniami pracy instalacji w budynkach mieszkalnych. To urządzenie wytwarza, wykorzystuje i może emitować energię w postaci fal radiowych i jeśli nie zostanie zainstalowane i nie będzie użytkowane zgodnie z instrukcjami, może powodować szkodliwe zakłócenia komunikacji radiowej. Jednak nie można zagwarantować, że zakłócenia te nie wystąpią w konkretnym przypadku instalacyjnym. Jeżeli urządzenie jest przyczyną szkodliwych zakłóceń w odbiorze radiowym lub telewizyjnym, co można stwierdzić, wyłączając i włączając urządzenie, użytkownik może skorygować zakłócenia we własnym zakresie, podejmując jeden lub kilka spośród następujących kroków:

- **EXEDEN** Zmiana kierunku lub miejsca anteny odbiornika.
- Zwiększenie odległości pomiędzy urządzeniem a odbiornikiem.
- Podłączenie urządzenia do gniazda w obwodzie innym niż ten, do którego podłączony jest odbiornik.
- Konsultacja ze sprzedawcą lub pracownikiem serwisu radiowo-telewizyjnego.

#### **Przepisy prawne w Unii Europejskiej**

Produkty oznaczone znakiem CE spełniają wymagania następujących Dyrektyw UE:

- Dyrektywa niskonapięciowa 2006/95/WE
- Dyrektywa EMC 2004/108/WE
- Dyrektywa 2011/65/UE w sprawie ograniczenia stosowania niektórych niebezpiecznych substancji (RoHS)

Zgodność CE niniejszego produktu jest zapewniona wyłącznie pod warunkiem zasilania go z odpowiedniego adaptera napięcia AC dostarczanego przez Avision i oznaczonego znakiem CE. Produkt ten spełnia wymagania limitów klasy B wg norm EN55022, EN55024, wymagania dotyczące bezpieczeństwa określone w EN 60950 oraz wymagania ROHS zdefiniowane w EN50581.

\*Niniejszy produkt uzyskał certyfikację jako produkt klasy 1 LED.

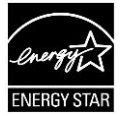

#### **Usuwanie zużytego sprzętu przez użytkowników w prywatnych gospodarstwach domowych na terenie Unii Europejskiej**

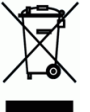

Ten symbol umieszczony na produkcie lub na jego opakowaniu oznacza, że produkt nie może być usuwany wraz z odpadami komunalnymi. Powinny one zostać odesłane do odpowiedniego zakładu odzyskiwania lub recyklingu w celu ochrony zdrowia ludzi i środowiska naturalnego. Więcej informacji na temat miejsca, gdzie mogą Państwo oddać urządzenie jako odpad przeznaczony do recyklingu, mogą Państwo uzyskać, kontaktując się z władzami lokalnymi, usługodawcą odpowiedzialnym za wywóz odpadów w Państwa miejscu zamieszkania lub sklepem, w którym zakupili Państwo produkt.